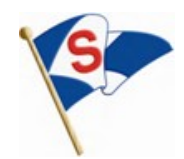

# **SSC Virtual Beer Can Series**

# Thursdays, June-July, 2020 Organizing Authority: Stockton Sailing Club **Notice of Race**

#### **1 RULES**

- 1.1 The regatta will be governed by the Virtual Racing Rules of Sailing
- 1.2 Racing is umpired within the game; competitor protests are not allowed.

## **2 ELIGIBILITY AND ENTRY**

- 2.1 The regatta series is open to Stockton Sailing Club members who can access the game in browser or with the Virtual Regatta Inshore app. See Addendum A for more information on how to access the game.
- 2.2 Registration will open via the Virtual Regatta application ten minutes before the scheduled warning signal for the first start. Email *vsailing@stocktonsc.org* to obtain the access code.

## **3 FEES**

- 3.1 Entry fee is \$0
- 3.2 Virtual Regatta Inshore game is free. Subscriptions are not required, however they provide some additional racing inputs that may be helpful.

#### **4 SCHEDULE**

- 4.1 Races are scheduled for each Thursday, June-July, 2020. First Race Entry opens: 1850 Scheduled First warning: 1900
- 4.2 Entry for ensuing races will open 1 minute after the final boat finishes the previous race.
- 4.3 Warning signals for each start will be when entries have reached capacity, or the RC determines that all who intend to participate have entered.
- 4.4 Each race takes about 10 minutes. As many races as possible will be run between 1900 and 2000hrs. If you don't make the first race, you can spectate – then jump into a later start.

#### **5 COMMUNICATIONS**

5.1 Sailing Instructions will not be provided.

#### **6 RACING AREA**

6.1 The race area could be virtually anywhere in the world.

#### **7 BOATS**

7.1 Racing will be held in J/70s.

#### **8 DISCLAIMERS**

8.1 Competitors shall participate in the virtual regatta entirely at their own risk (see RRS 4, DECISION TO RACE). The OA does not accept any liability for hurt feelings or deflated egos prior to, during, or after the regatta.

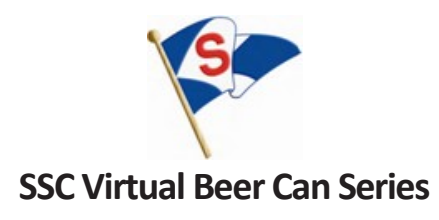

# **ADDENDUM A**

Here is a step by step guide to access the game and get racing:

1. Go to<https://www.virtualregatta.com/en/inshore-game/>and you can play directly from your computer. Or play on your smart phone or tablet by downloading the application available on the App store if you are playing on an Apple device or Google Play if you are using an Android device.

2. Open the game/app and register your login information. Pick a username the first time you start using it the application.

4. There is a built-in tutorial that teaches you how to control your boat, optimize for speed and angle, set and douse your spinnaker, and sail by the rules.

- 5. To enter the race
	- select 'Custom Race'
	- on the next screen, select the 'Join' tab in the upper right of the box, then tap the green button with the lock
	- **e** enter the given access code: Email **ysailing@stocktonsc.org** to obtain the access code.

Additional support can be found at:<https://virtualregatta.zendesk.com/hc/en-us>

(This is a help center for VR Offshore, but will be helpful for the Inshore game as well.)